#### Targetes Animaló Virtual

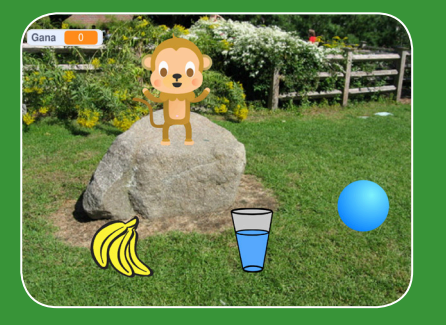

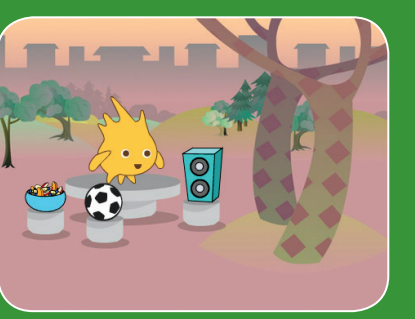

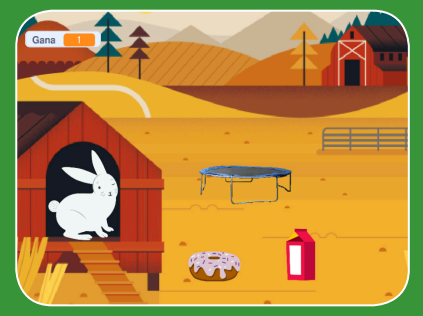

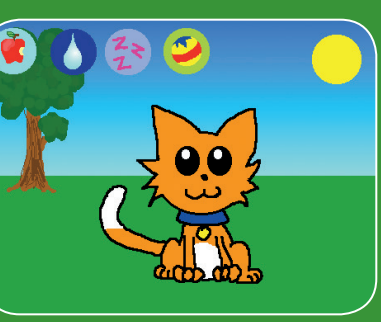

#### Targetes Animaló Virtual

**Utilitza les targetes en aquest ordre:**

- 1. Presenta el Teu Animaló
- 2. Anima el Teu Animaló
- 3. Alimenta el Teu Animaló
- 4. Dona-li una Beguda
- 5. Què dirà?
- 6. Hora de Jugar
- 7. Té Gaire Gana?

**Crea un animal de companyia interactiu que pot menjar, beure i jugar.**

**/pet**

 $\overline{O}$ 

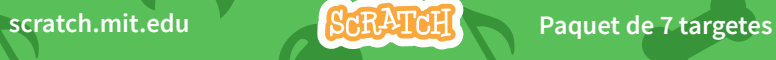

**scratch.mit.edu/pet**

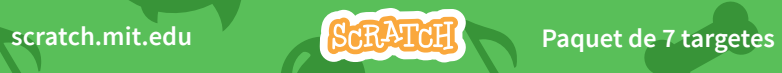

### Presenta el Teu Animaló

**scratch.mit.edu** Presenta el Teu Animaló

**Tria un animal i fes que es presenti.**

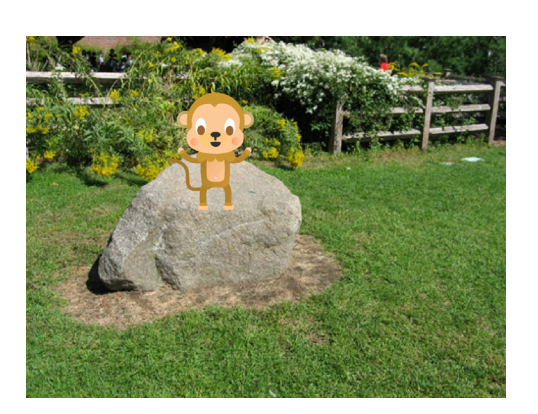

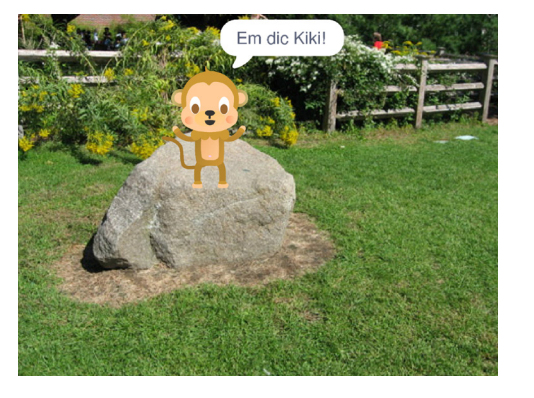

**Animaló Virtual** 1

Οĭ

PREPARA-HO

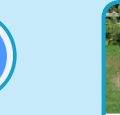

**Escull un fons, com per exemple Garden Rock.** 

Garden Rock **Garden Rock Arric Report Tria un personatge** Monkey **per a que sigui el teu animaló, com ara el Monkey.**

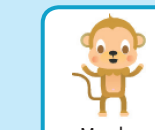

AFEGEIX AQUEST CODI

**Arrossega l'animaló al punt que vulguis de l'Escenari.**

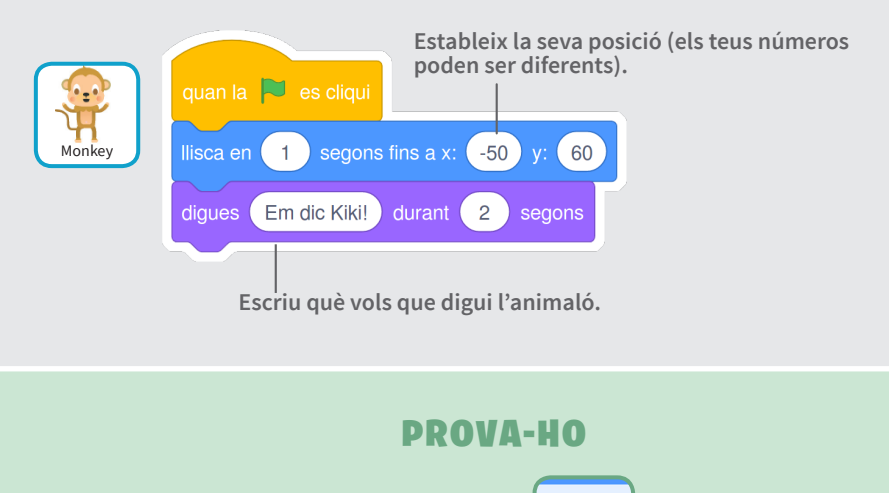

**Clica la bandera verda per a**   $\Box$ **començar.**

20

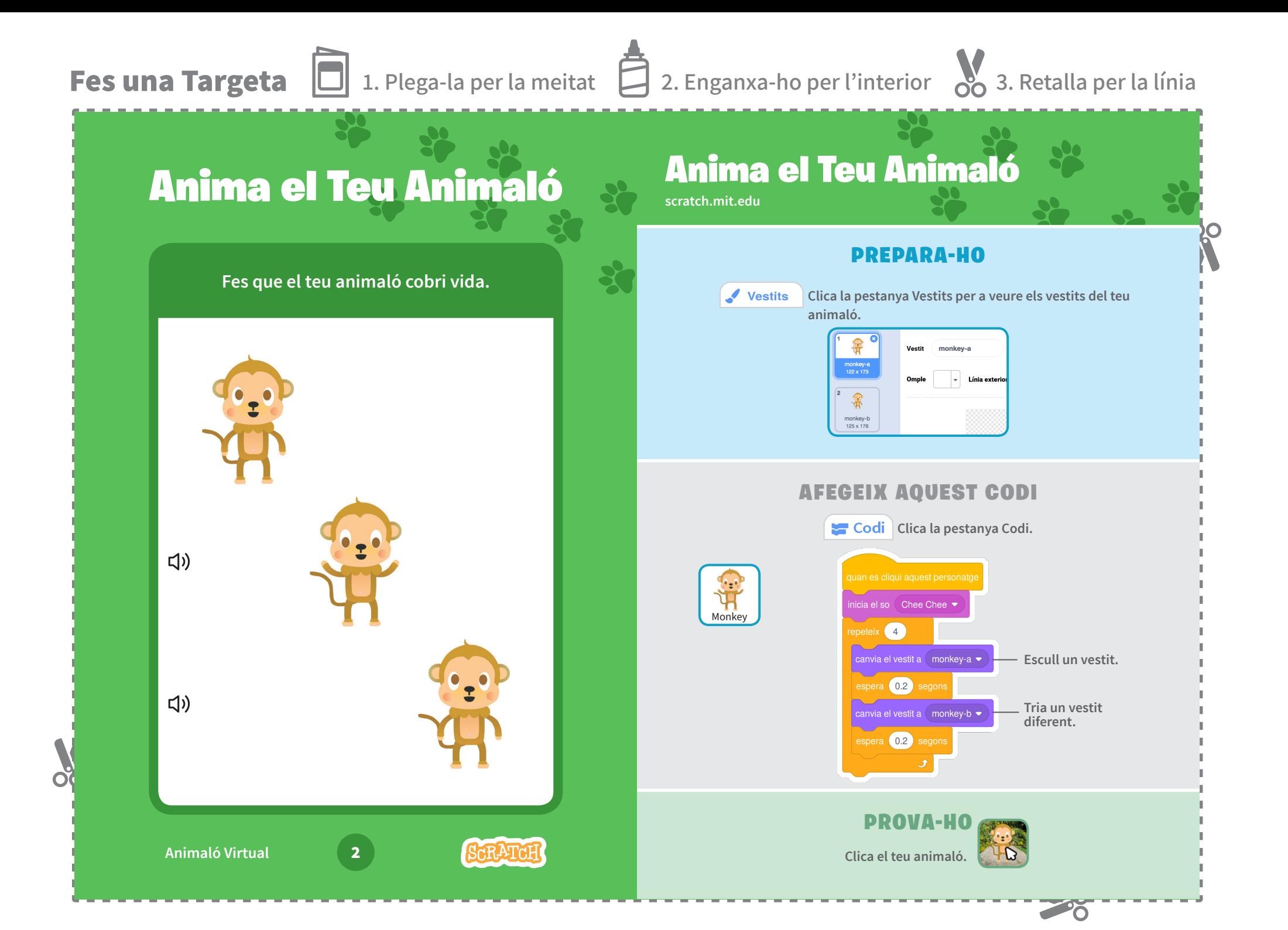

### **Fes una Targeta**  $\Box$  1. Plega-la per la meitat  $\Box$  2. Enganxa-ho per l'interior  $\mathcal{S}_{\mathbf{Q}}$  3. Retalla per la línia

#### Alimenta el Teu Animaló Alimenta el Teu Animaló **scratch.mit.edu** PREPARA-HO **Clica el menjar per a alimentar el teu**   $\n **0**$  Sons **animaló. Clica la pestanya Sons.** Monkey **J** Bananas **Escull un so de la Biblioteca Tria un personatge de Sons, com per exemple de menjar, com ara Chomp. Bananas.** AFEGEIX AQUEST CODI **Codi** Clica la pestanya Codi. Les cliqui aquest pers envia a tots (missatge1 • Bananas **Escull** Nou missatge **i**  missatget **Envia el missatge** menjar**. anomena'l** menjar**.**  $\Box$ **Tria el teu animaló.** Segons fins a Bananas **Tria** Bananas **del menú desplegable.**  cia el so Chomo Monkey $\boxed{0.5}$ 1 segons fins a x:  $-50$  y:  $60$ **Arrossega'l al punt d'inici.** ΩŌ PROVA-HO **Animaló Virtual** 3 **Clica el menjar.**

**PO** 

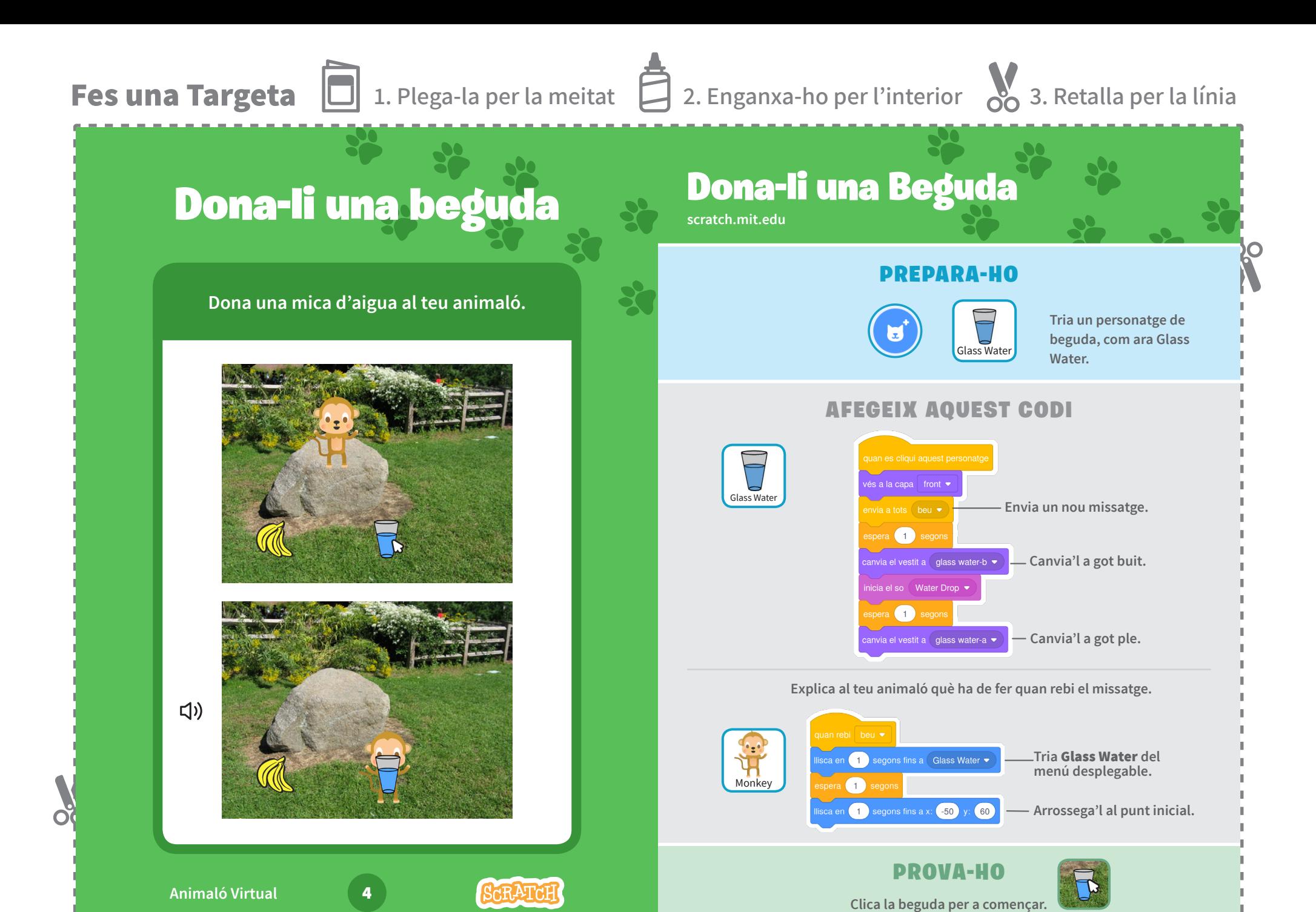

 $\sim$   $\sim$ 

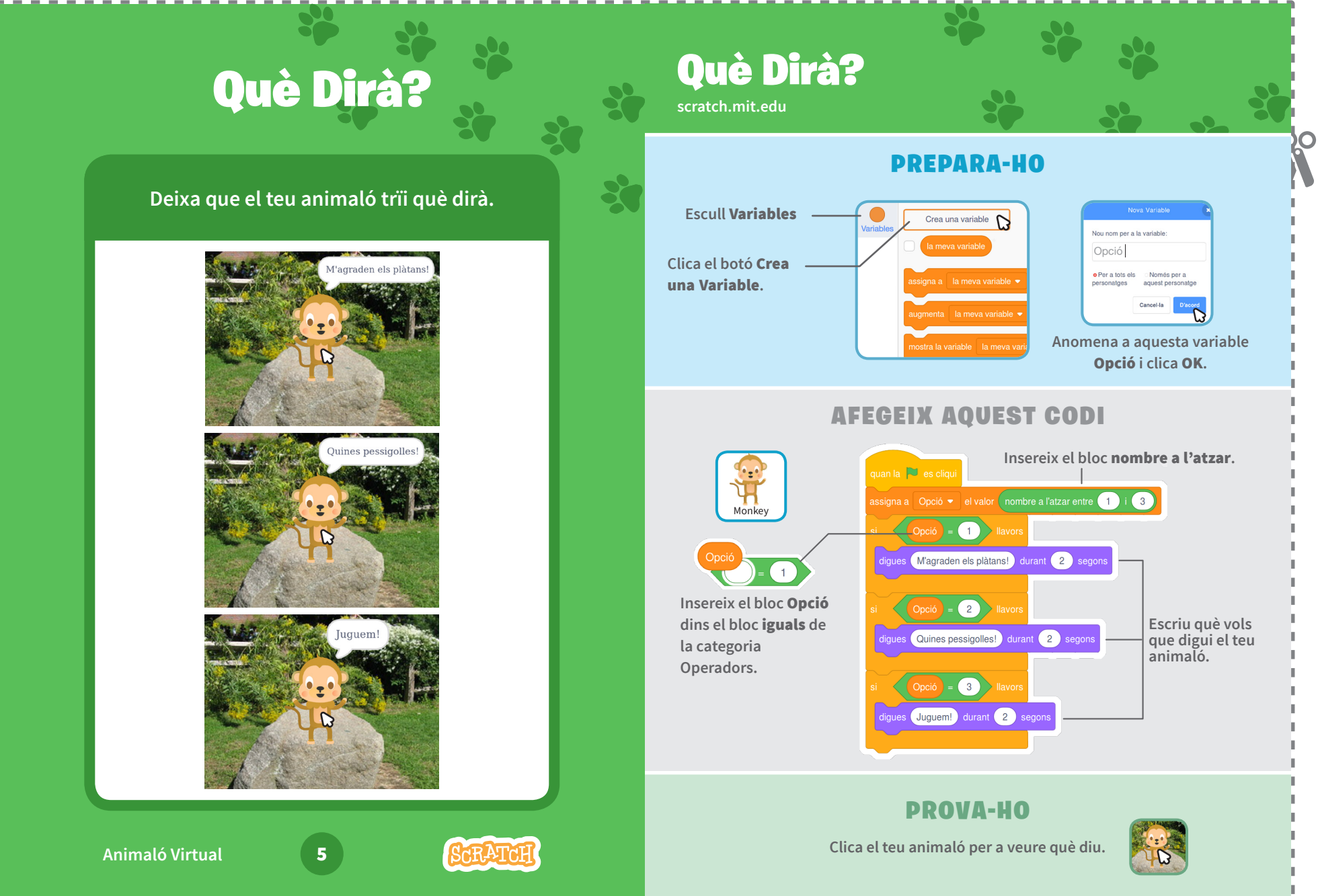

 $\alpha$ 

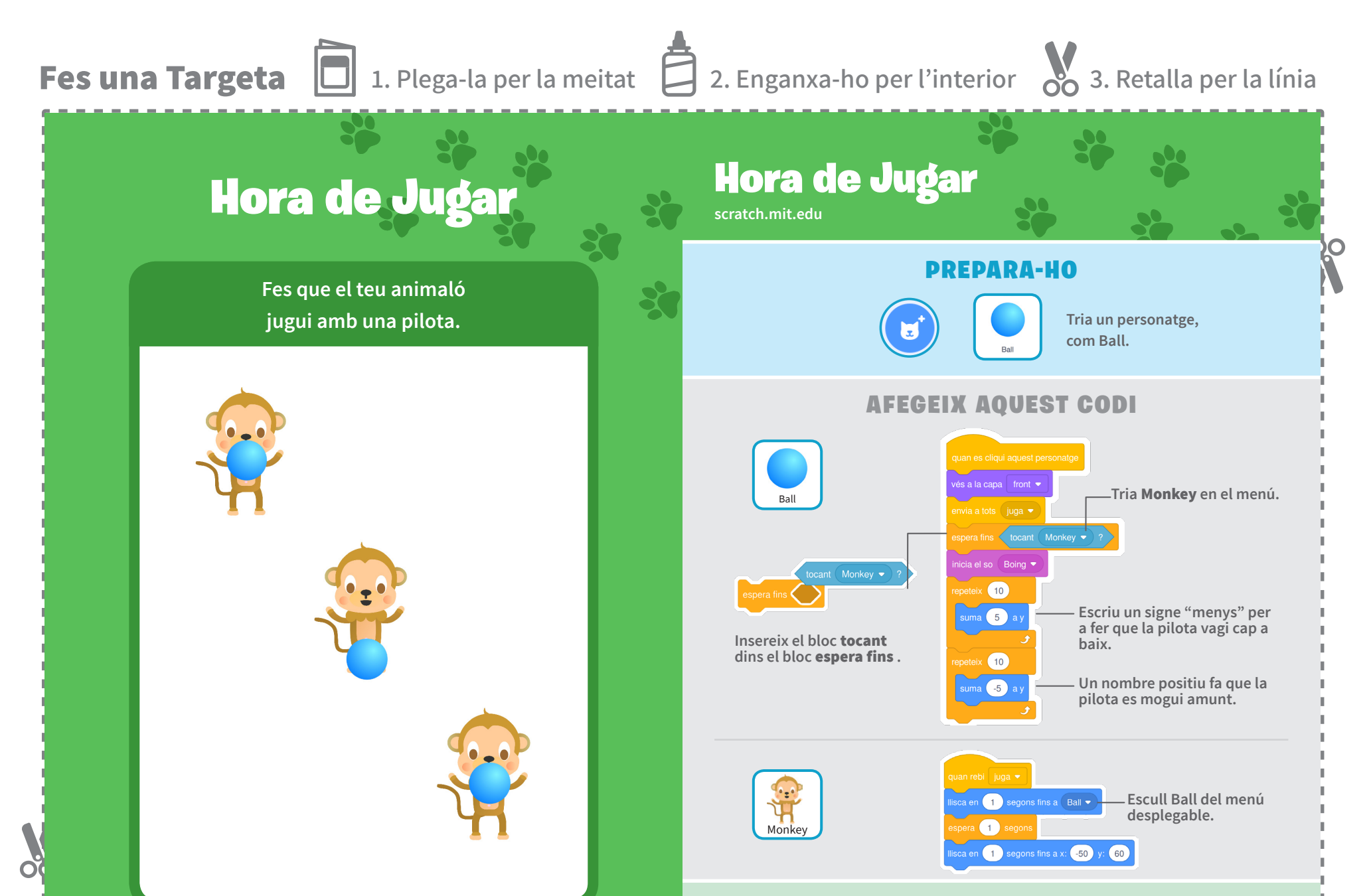

**SCRATCH** 

**Animaló Virtual** 6

PROVA-HO

**Clica la pilota.**

28

#### Té Gaire Gana? Té Gaire Gana? **scratch.mit.edu** PREPARA-HO **Porta el compte del nivell Primer, afegeix menjar seguint les instruccions de la de gana del teu animaló. targeta** Alimenta el Teu Animaló**. Després, clica per a seleccionar el teu animaló.** Monkey**Escull** Variables  $\overline{\phantom{a}}$  Crea una variable  $\overline{\phantom{a}}$ Nou nom per a la variable: Gana **Clica el botó** Crea una Variable**. o** Per a tots els Només per a personatges stra la variable la meva **Anomena aquesta variable**  Gana **i clica** OK**.** AFEGEIX AQUEST CODI an la  $\overline{\phantom{a}}$  es cliqu **Estableix el nivell de**   $s$ iana a Gana  $\bullet$  el valo **gana a 0.**  $\frac{1}{2}$ menta Gana  $\bullet$  er  $\Box$ **Augmenta el nivell de Escriu un signe "menys"per gana cada 5 segons. tal que el teu animaló tingui**   $\binom{5}{ }$ **menys gana quan li donis menjar.** PROVA-HO **Clica la bandera Després, clica Animaló Virtual** 7 **SARATAL verda per a començar. el menjar.**

 $\overrightarrow{O}$ 

 $\rightarrow$ 

Nova Variable

aquest personato Cancel-la